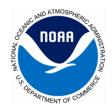

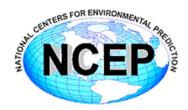

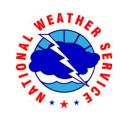

# DMZ Gateway System

Ricardo Romero
NCEP Central Operations
October 24, 2012

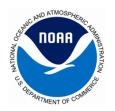

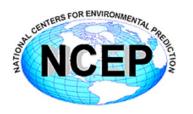

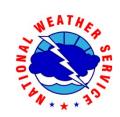

#### What is it?

A system to allow direct posting of content from Zeus to the EMCRZDM shares in the DMZ.

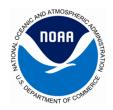

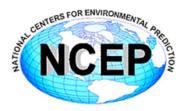

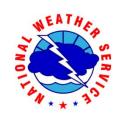

#### What it is not:

- It is not RZDM.
- It is not EMCRZDM.

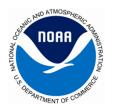

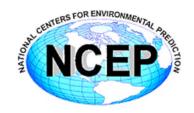

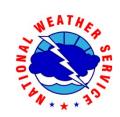

#### How does it work?

- 1.Request an account on dmzgw.ncep.noaa.gov
- 2.Transfer your content to the EMC content shares in the DMZ.

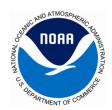

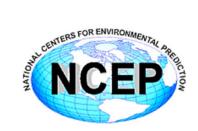

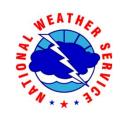

#### Zeus to RZDM Content Flow DMZ Gateway

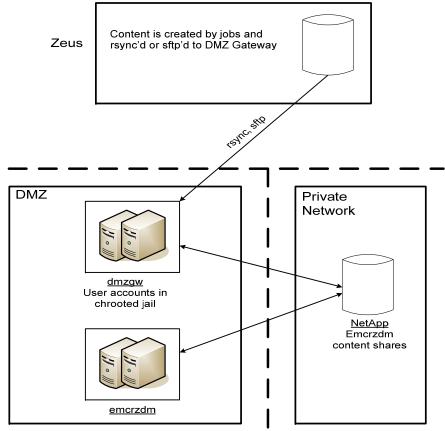

R.Romero Last Updated: 24-Oct-2012

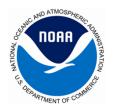

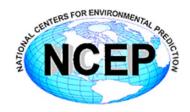

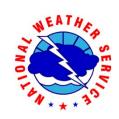

## How do you post your content?

- 1. Request an account on dmzgw.ncep.noaa.gov. Use the Zeus Account Request form at http://www2.nco.ncep.noaa.gov/pmb/forms/. Under the "Request Type", check the box for "Create NCEP DMZ Gateway account (DMZ account name will be used)".
  - a. Route this form the same way it gets routed when requesting a Zeus account.
  - b. Once the account request is approved, the IBM SA will submit a helpdesk ticket for me to create your account on dmzgw. Your account will use the same username and password as emcrzdm.
- 2. Verify that you can connect to dmzgw.ncep.noaa.gov using your account.
  - a. Test sftp
  - b. Test rsync
- 3. Modify your scripts accordingly to transfer your content.

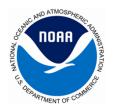

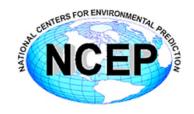

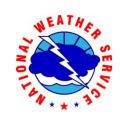

# Why is the environment different from emcrzdm?

- Accounts are in a restricted chroot area of the system.
- Limited command set:
  - cat, ls, mkdir, pwd, rm
  - rmdir, rsync, sftp, ssh
- EMC content shares are mounted within the restricted environment.
- Configured this way to meet security requirements.

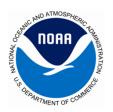

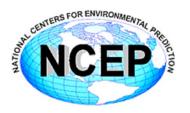

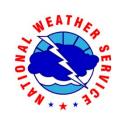

### **Questions?**